## **Didattica a Distanza**

#### **GUIDA ALL'INSERIMENTO E ALLA CONDIVISIONE DEL MATERIALE DIDATTICO CON GLI ALUNNI, FAMIGLIE E GENITORI**

## **PROCEDURA PER I DOCENTI**

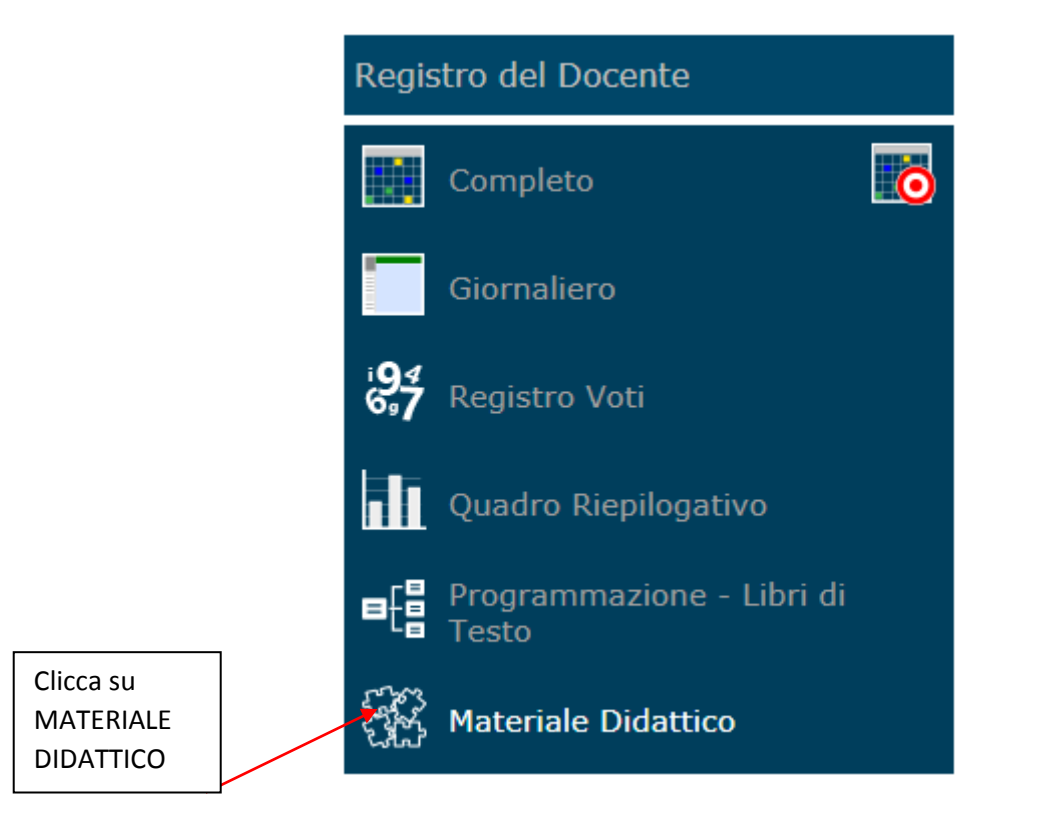

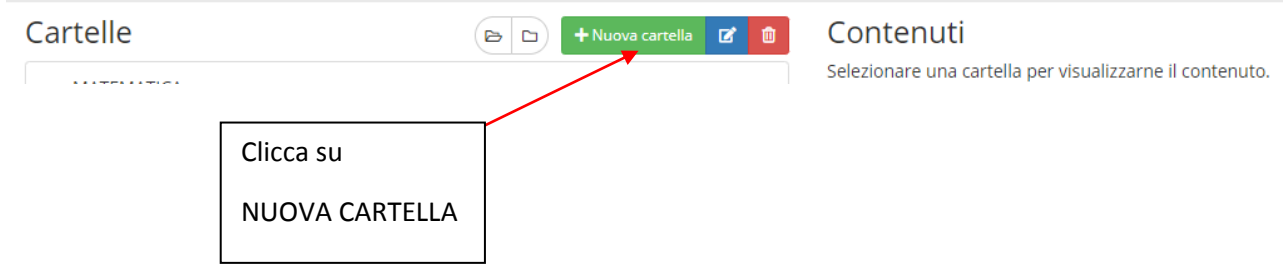

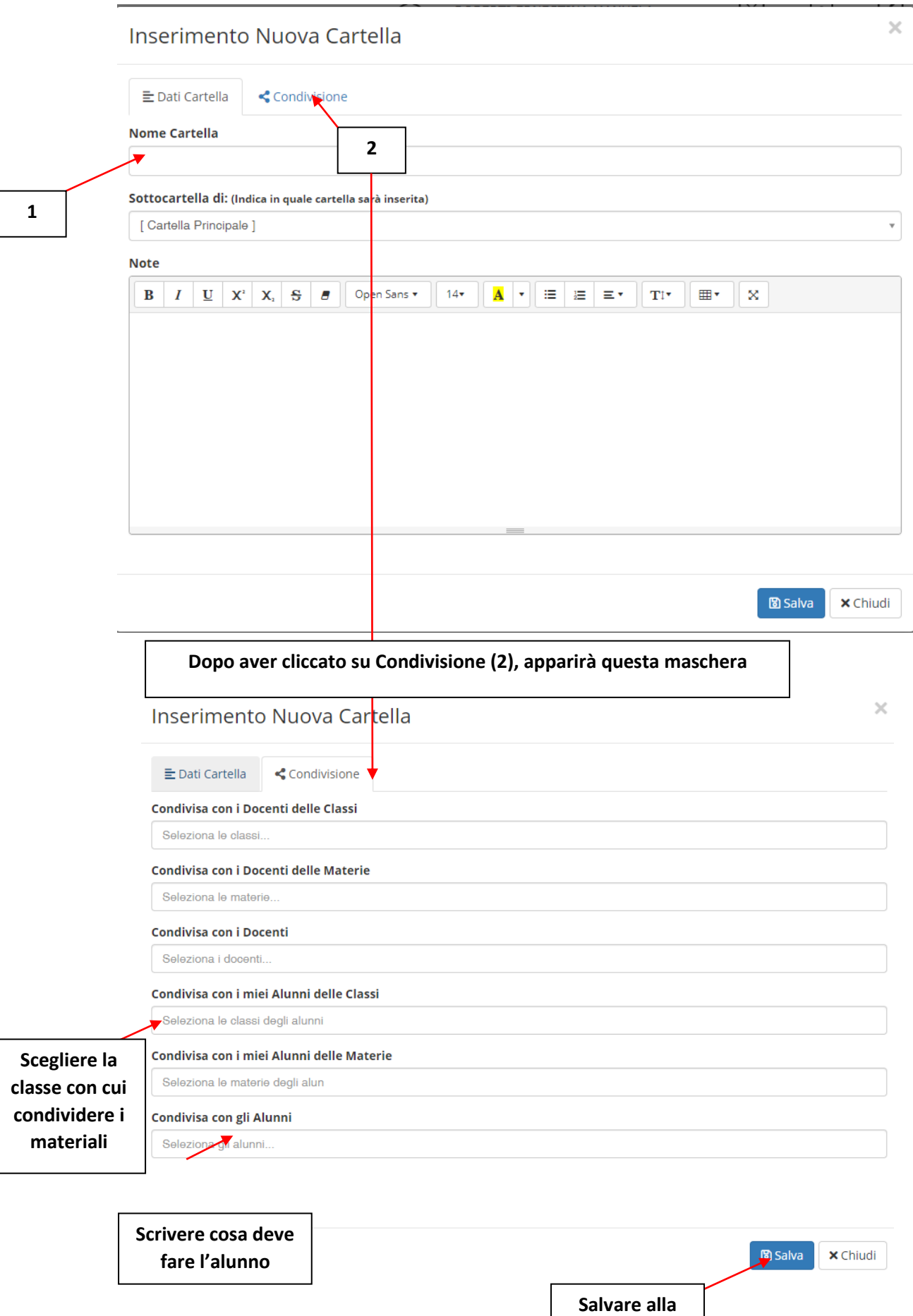

**fine delle operazioni**

# **Dopo il salvataggio comparirà la seguente schermata:**

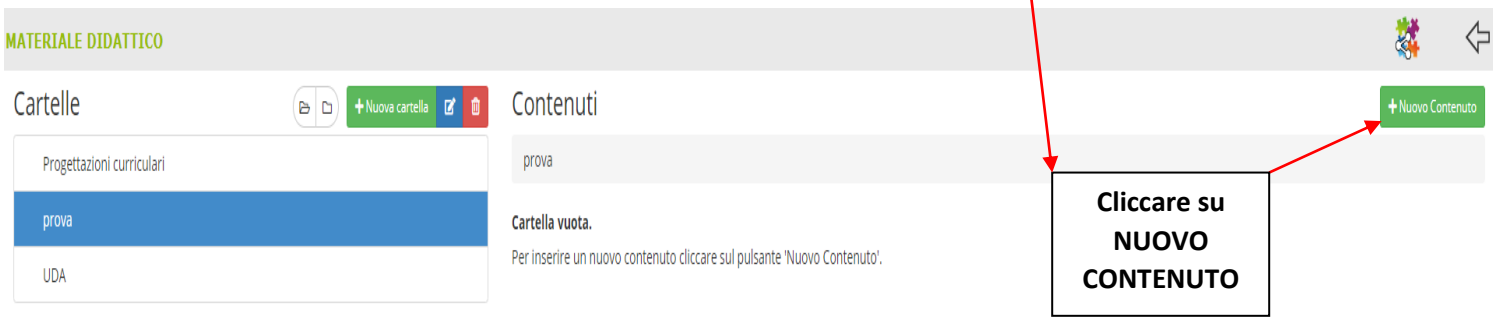

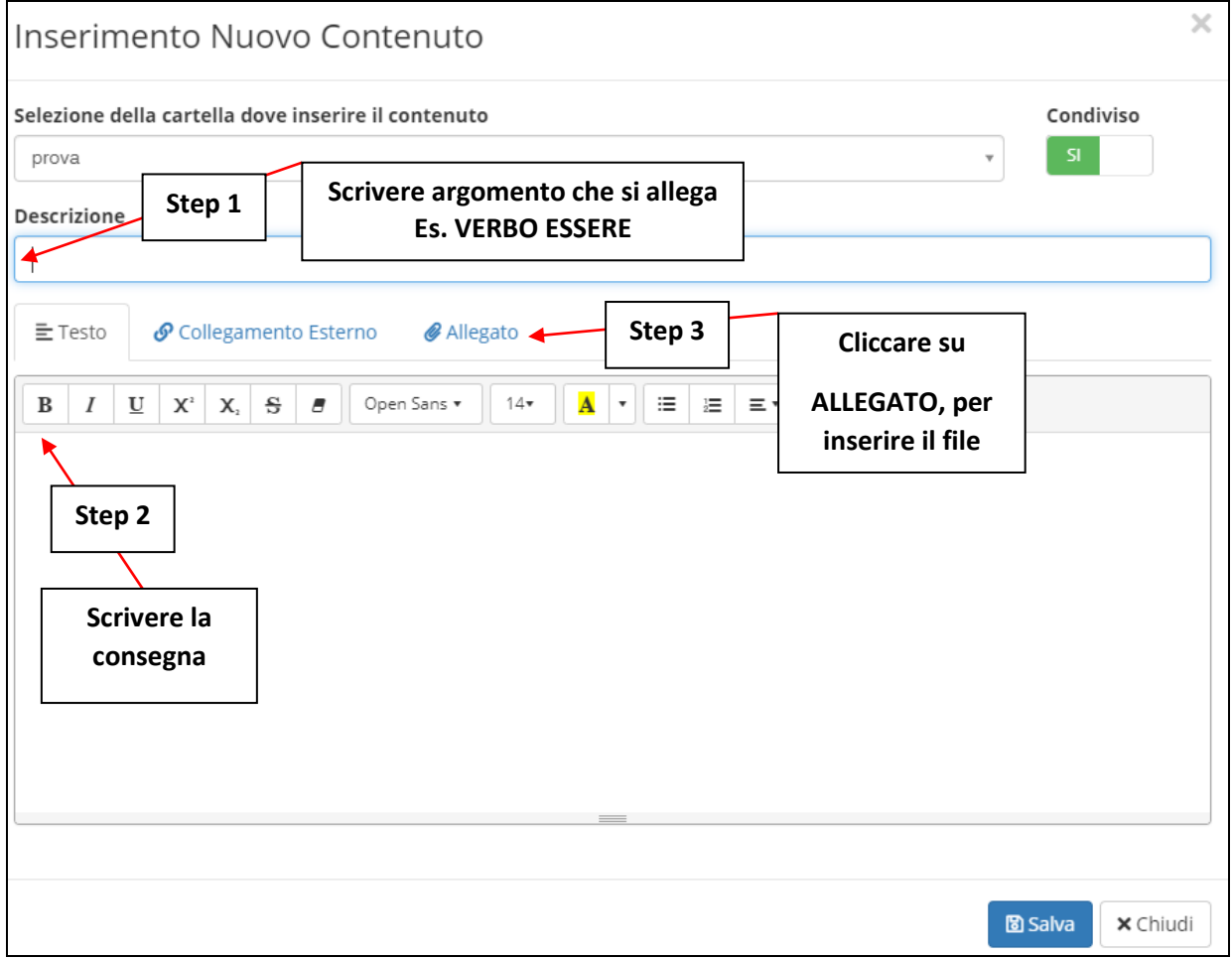

## Inserimento Nuovo Contenuto

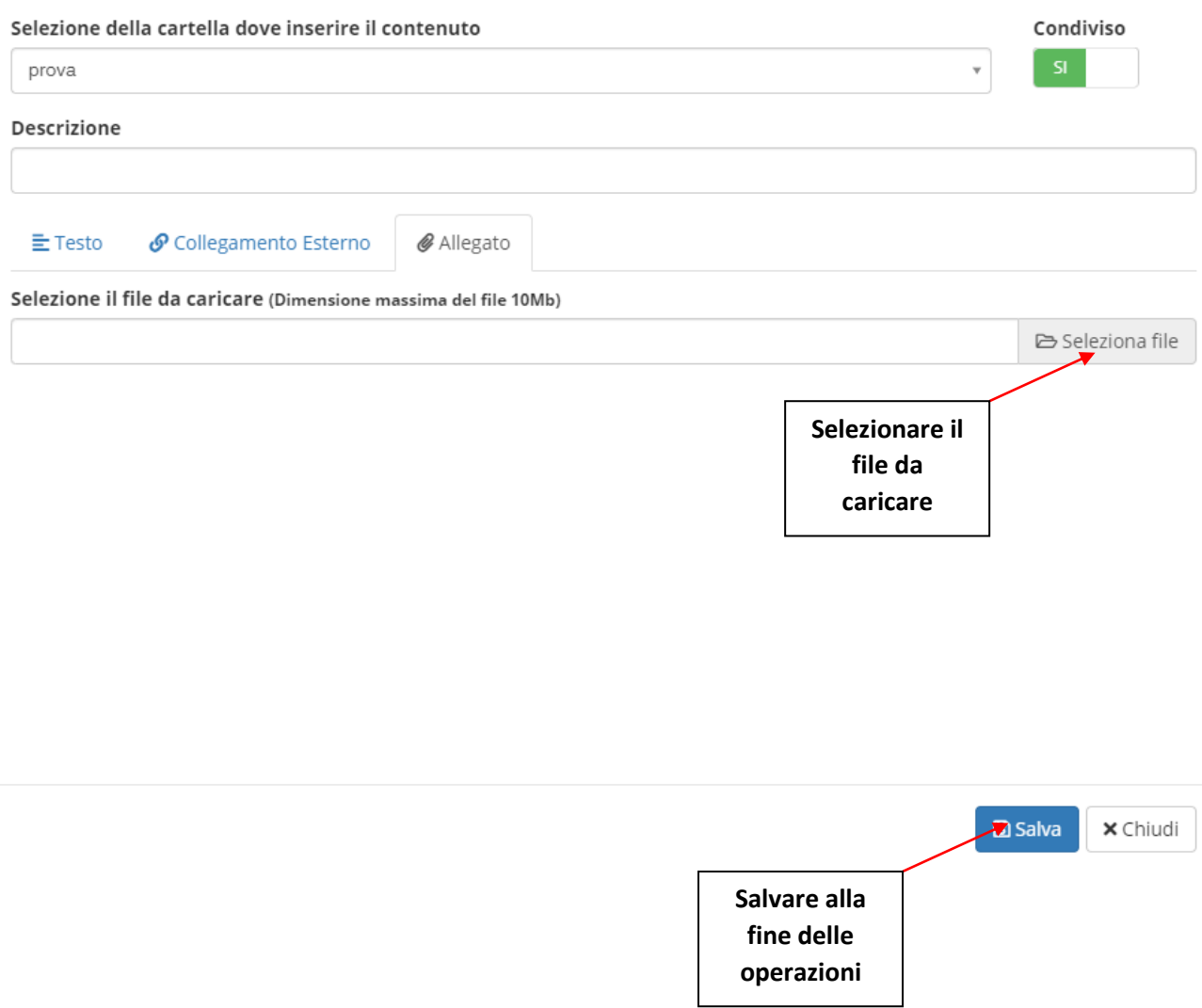

### **E' POSSIBILE CARICARE FILE WORD, PDF, IMMAGINI O LINK CHE RIMANDANO AD UNA VIDEO-LEZIONE**

## PROCEDURE PER ALUNNI - FAMIGLIE

**I GENITORI, ENTRANDO NEL REGISTRO ELETTRONICO, DOVRANNO VISIONARE LA SEZIONE "***MATERIALE DIDATTICO***"**

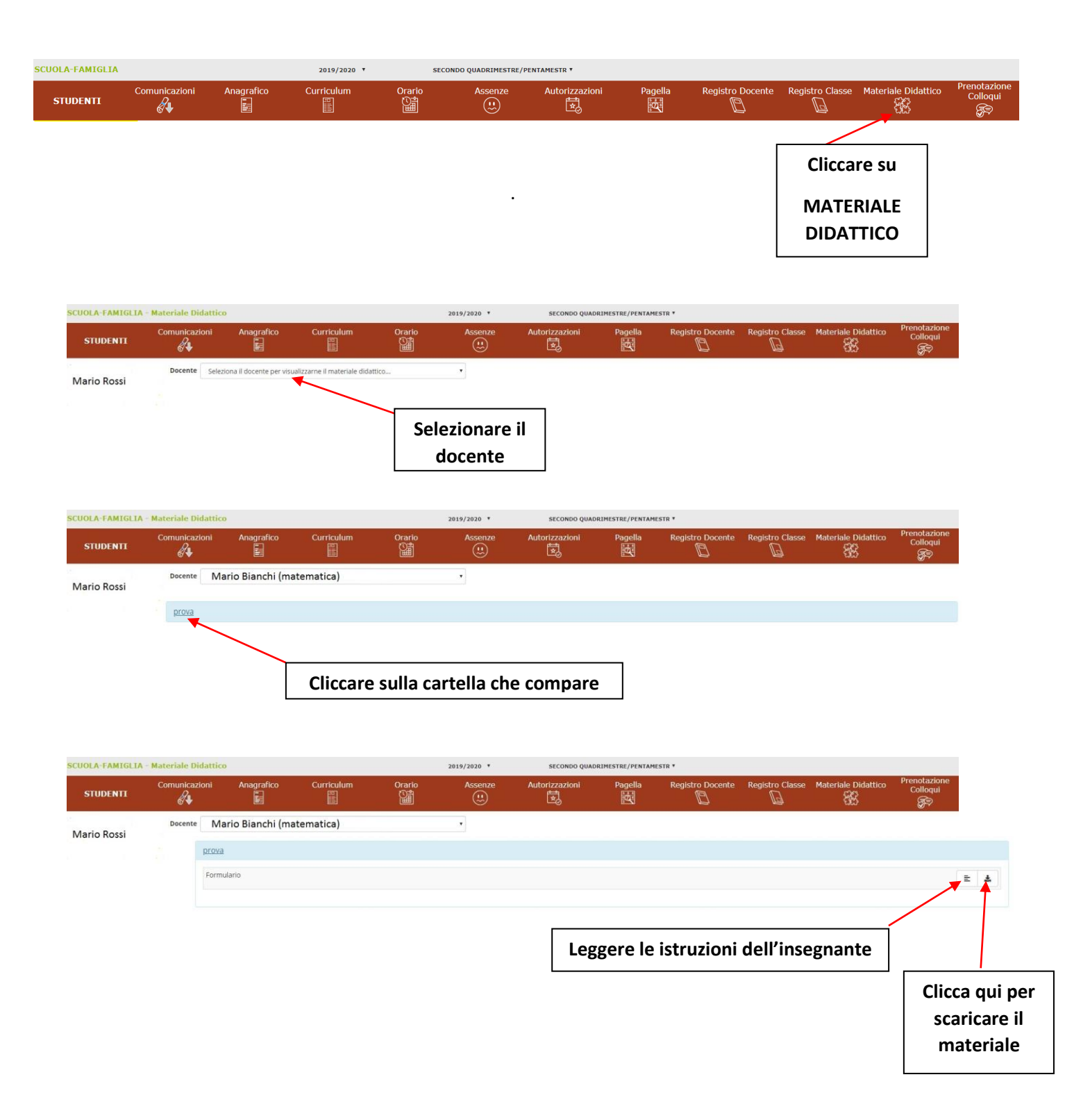